# FIDION

#### **ENGLISH** manual

- How to start a measurement
- Measurement instructions
- How to analyze my results
- Report navigation guide

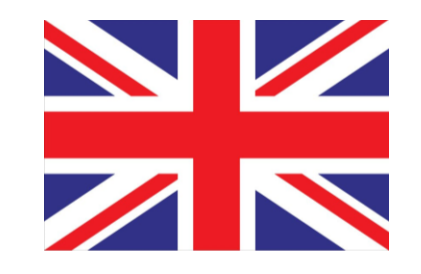

ATTN! Fibion Sync works in Window and MacOS environments with Chrome, Edege and Opera browsers (versions released after 6/2022)

## **CONGRATULATIONS!**

#### **You have just borrowed the world's most accurate analysis for everyday activity!**

This folder contains detailed instructions for starting the Fibion measurement and preparing the results.

All necessary instructions (incl. instructional videos) can also be found on the following website:

[fibion.fi/kirjastot](http://www.fibion.fi/kirjasto)

This collaboration is a conjoint project with the City of Helsinki's test bed platform. The aim of this co-operation is to find new innovations in health promotion. You can contribute to co-development by giving feedback on your experiences:

[feedback.fibion.com](https://feedback.fibion.com/)

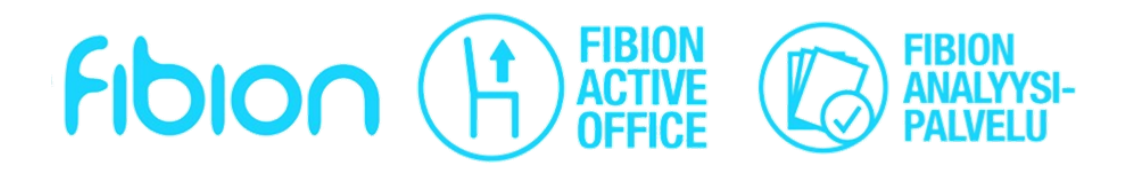

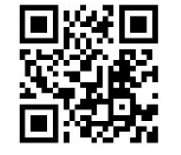

## **How to start a measurement?**

1. Connect the Fibion device to the computer with a Micro USB adapter

$$
\begin{array}{|c|} \hline \begin{array}{|c|} \hline \begin{array}{|c|} \hline \begin{array}{|c|} \hline \begin{array}{|c|} \hline \begin{array}{|c|} \hline \begin{array}{|c|} \hline \begin{array}{|c|} \hline \begin{array}{|c|} \hline \begin{array}{|c|} \hline \begin{array}{|c|} \hline \begin{array}{|c|} \hline \begin{array}{|c|} \hline \begin{array}{|c|} \hline \begin{array}{|c|} \hline \begin{array}{|c|} \hline \begin{array}{|c|} \hline \begin{array}{|c|} \hline \begin{array}{|c|} \hline \begin{array}{|c|} \hline \begin{array}{|c|} \hline \begin{array}{|c|} \hline \begin{array}{|c|} \hline \begin{array}{|c|} \hline \begin{array}{|c|} \hline \begin{array}{|c|} \hline \begin{array}{|c|} \hline \begin{array}{|c|} \hline \begin{array}{|c|} \hline \begin{array}{|c|} \hline \begin{array}{|c|} \hline \begin{array}{|c|} \hline \begin{array}{|c|} \hline \begin{array}{|c|} \hline \begin{array}{|c|} \hline \begin{array}{|c|} \hline \begin{array}{|c|} \hline \begin{array}{|c|} \hline \begin{array}{|c|} \hline \begin{array}{|c|} \hline \begin{array}{|c|} \hline \begin{array}{|c|} \hline \begin{array}{|c|} \hline \begin{array}{|c|} \hline \begin{array}{|c|} \hline \begin{array}{|c|} \hline \begin{array}{|c|} \hline \begin{array}{|c|} \hline \begin{array}{|c|} \hline \begin{array}{|c|} \hline \begin{array}{|c|} \hline \begin{array}{|c|} \hline \begin{array}{|c|} \hline \begin{array}{|c|} \hline \begin{array}{|c|} \hline \begin{array}{|c|} \hline \begin{array}{|c|} \hline \begin{array}{|c|} \hline \begin{array}{|c|} \hline \begin{array}{|c|} \hline \begin{array}{|c|} \hline \end{array} \\ \hline \end{array} \\ \hline \end{array} \end{array}
$$

2. Open one of the following browsers:

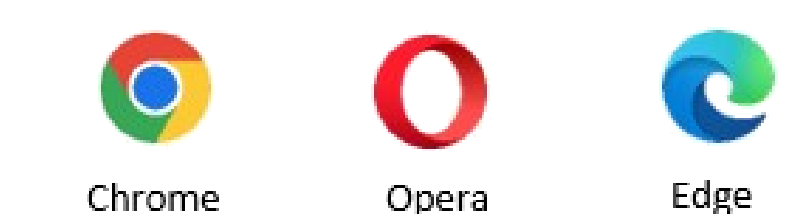

3. Go to the website: [fibion.com/sync](http://www.fibion.com/sync)

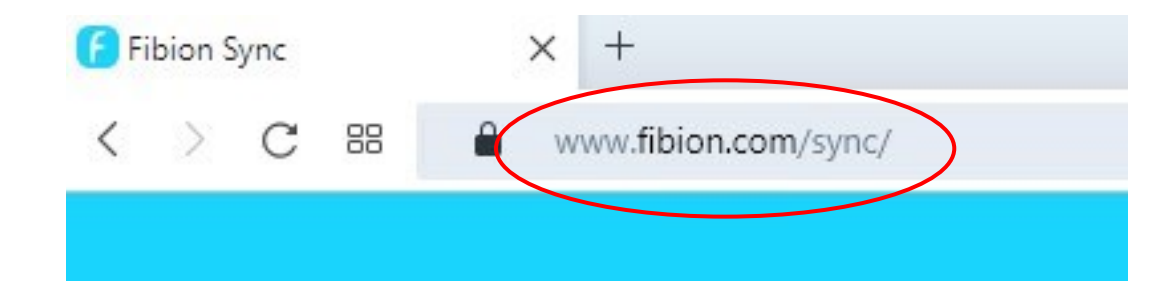

4. If the Fibion device information is not displayed automatically, click the *Connect Device* button

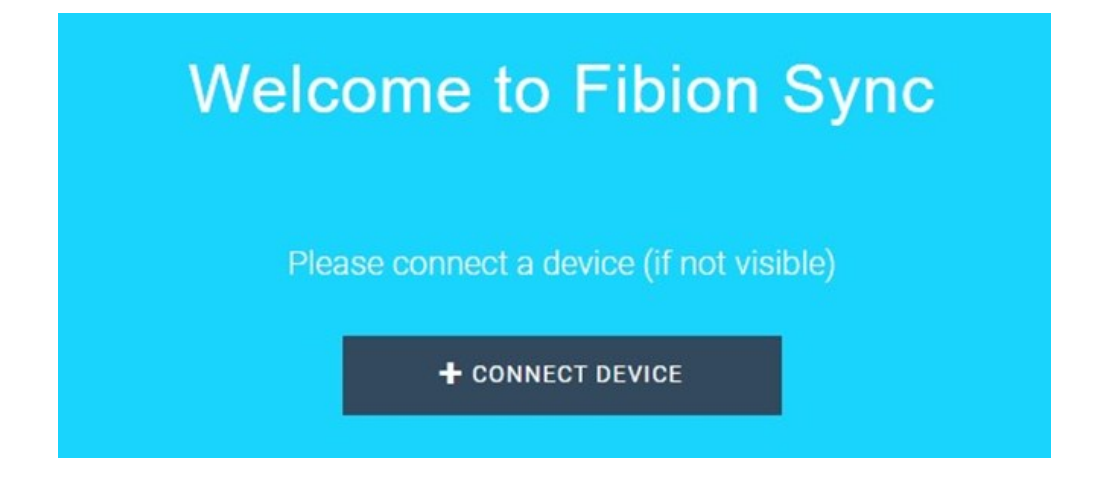

5. Select Fibion Device (naming may vary) and click *Connect*

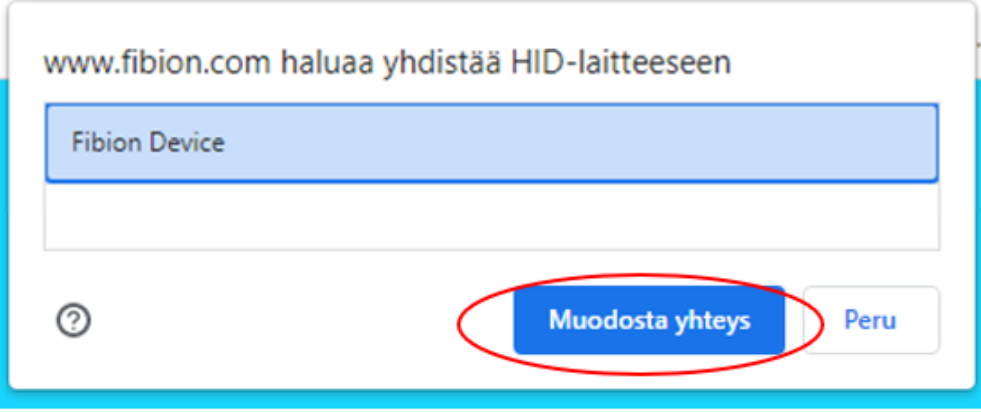

6. Click: *Start Measurement*

START MEASUREMENT

 $(7.$  If the device has previous data, starting a new measurement will erase it. Click ok to accept.

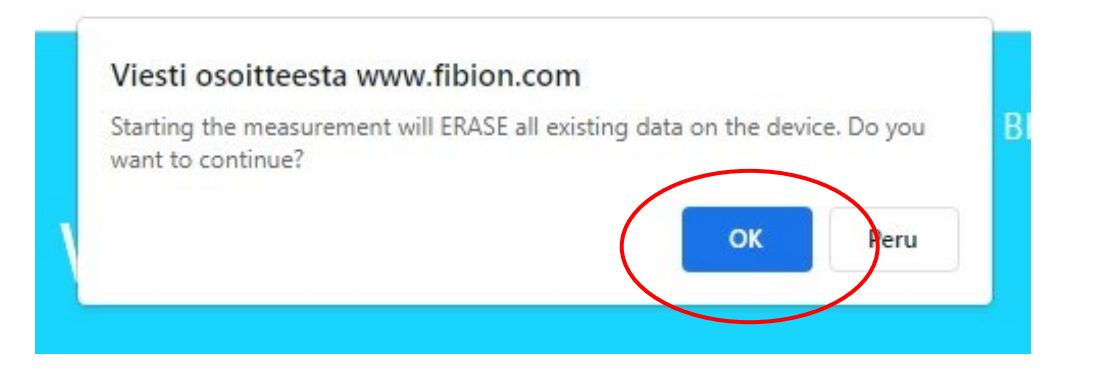

#### **YOU ARE GOOD TO GO!**

Disconnect the device from the computer, and you can start measuring.

## **Measurement instructions**

Carry the device in the front pocket of your trousers for 3-7 days while awake (min. 8 h/d). The measurement doesn't need to consist of consecutive days.

**The device is not water-resistant**, so please protect it from moisture and dust by using the provided pouch.

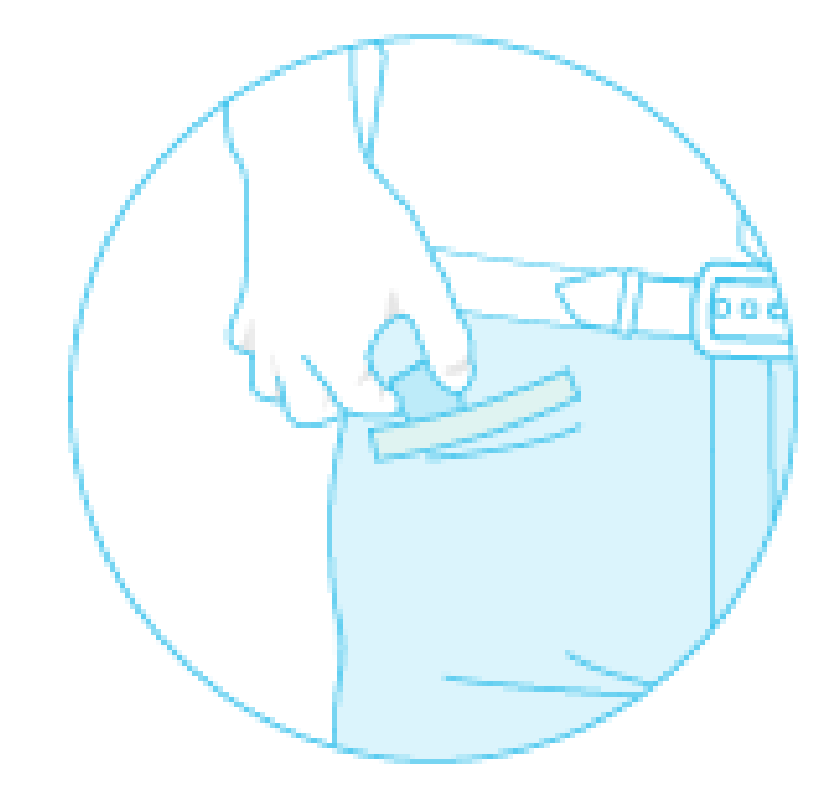

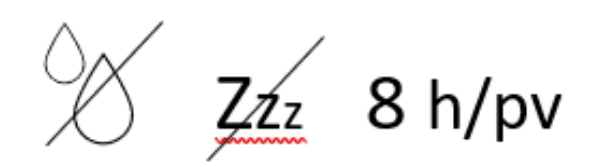

## **How to analyze my results?**

1. Connect the Fibion device to the computer with a Micro USB adapter

$$
\begin{array}{|c|} \hline \begin{array}{|c|} \hline \begin{array}{|c|} \hline \begin{array}{|c|} \hline \begin{array}{|c|} \hline \begin{array}{|c|} \hline \begin{array}{|c|} \hline \begin{array}{|c|} \hline \begin{array}{|c|} \hline \begin{array}{|c|} \hline \begin{array}{|c|} \hline \begin{array}{|c|} \hline \begin{array}{|c|} \hline \begin{array}{|c|} \hline \begin{array}{|c|} \hline \begin{array}{|c|} \hline \begin{array}{|c|} \hline \begin{array}{|c|} \hline \begin{array}{|c|} \hline \begin{array}{|c|} \hline \begin{array}{|c|} \hline \begin{array}{|c|} \hline \begin{array}{|c|} \hline \begin{array}{|c|} \hline \begin{array}{|c|} \hline \begin{array}{|c|} \hline \begin{array}{|c|} \hline \begin{array}{|c|} \hline \begin{array}{|c|} \hline \begin{array}{|c|} \hline \begin{array}{|c|} \hline \begin{array}{|c|} \hline \begin{array}{|c|} \hline \begin{array}{|c|} \hline \begin{array}{|c|} \hline \begin{array}{|c|} \hline \begin{array}{|c|} \hline \begin{array}{|c|} \hline \begin{array}{|c|} \hline \begin{array}{|c|} \hline \begin{array}{|c|} \hline \begin{array}{|c|} \hline \begin{array}{|c|} \hline \begin{array}{|c|} \hline \begin{array}{|c|} \hline \begin{array}{|c|} \hline \begin{array}{|c|} \hline \begin{array}{|c|} \hline \begin{array}{|c|} \hline \begin{array}{|c|} \hline \begin{array}{|c|} \hline \begin{array}{|c|} \hline \begin{array}{|c|} \hline \begin{array}{|c|} \hline \begin{array}{|c|} \hline \begin{array}{|c|} \hline \begin{array}{|c|} \hline \begin{array}{|c|} \hline \begin{array}{|c|} \hline \begin{array}{|c|} \hline \begin{array}{|c|} \hline \end{array} \\ \hline \end{array} \\ \hline \end{array} \\ \hline \
$$

2. Open one of the following browsers:

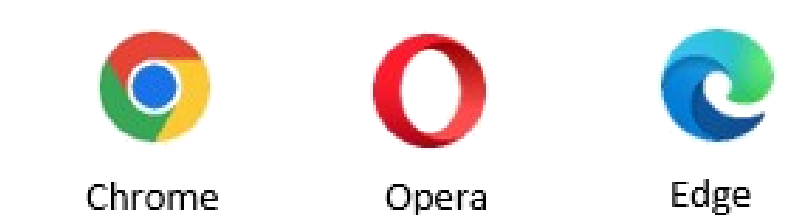

3. Go to the website: [fibion.com/sync](http://www.fibion.com/sync)

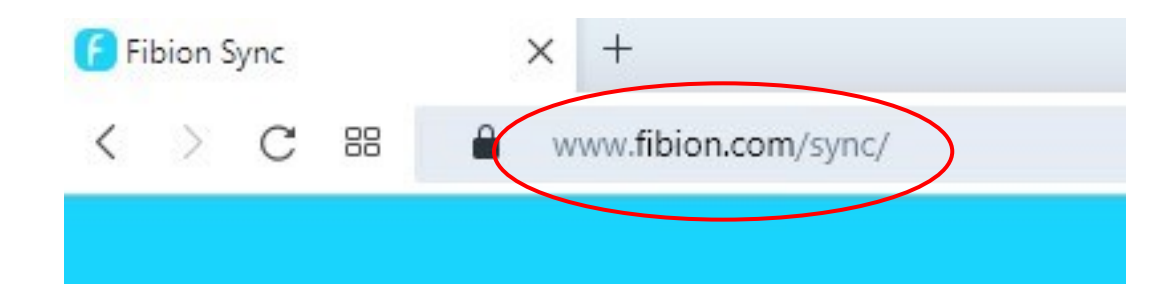

- 4. Pair the device with your computer: *Connect Device*
- 5. Click: *Import Data*

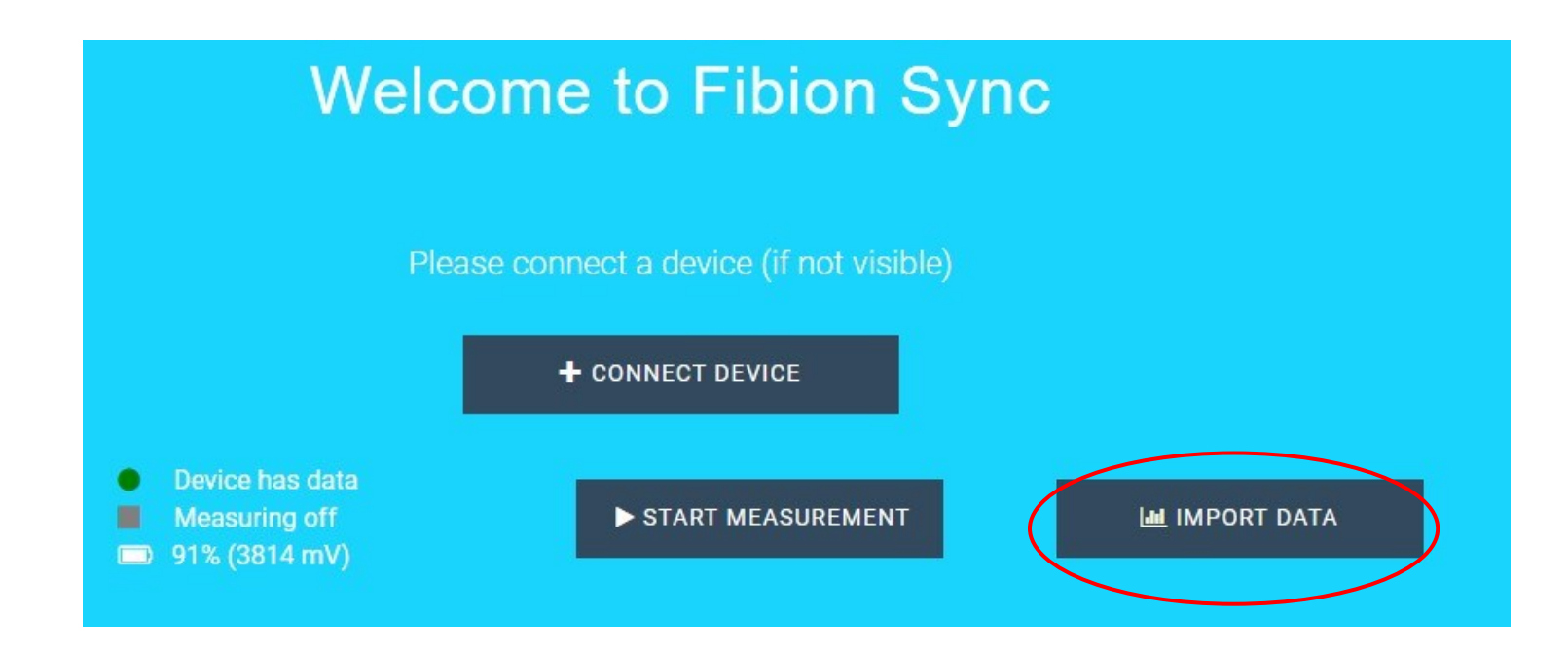

- 6. Follow the instructions in the analysis process.
	- a) Removing sleep hours is optional

**TREMOVE SLEEP HOURS** 

**& SKIP REMOVAL** 

- b) In the calendar view, select the days you want to include in your report. (The dark blue indicates the dates which are selected).
- c) Fill in the background details.

(A link to your results will be sent to the email address you provide - this will enable you to review your results later. Your contact information will ONLY be used to deliver the results and will not be passed on to third parties!)

> Send the report in English to example@email.com about the measured person born in the year 2000 who is a female of 164 cm height and 70 kg weight.

> > Make the report available online until

b) Click: *Create Report*

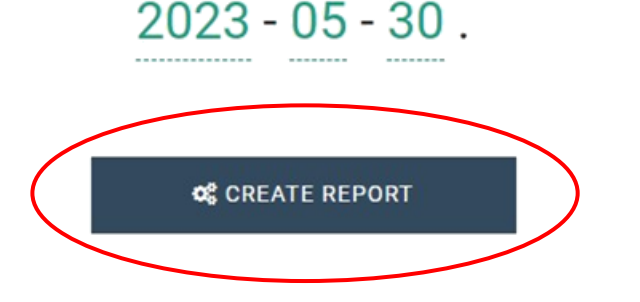

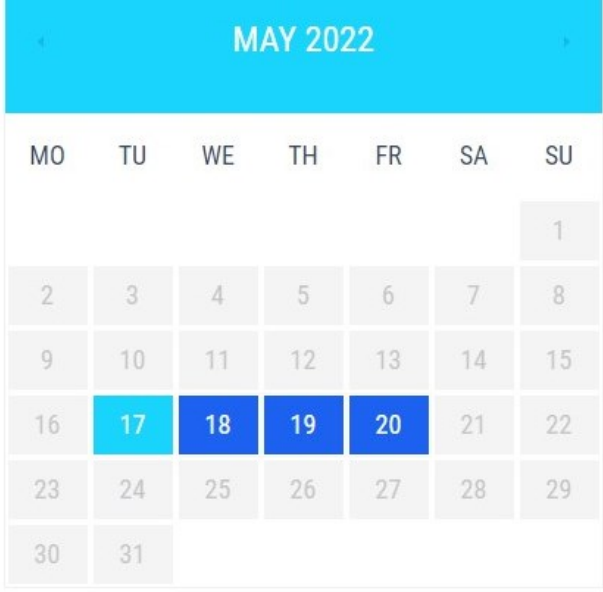

ATTN! Once you have successfully generated the report, the program will suggest deleting the analyzed data from the device.

(To protect your privacy, we recommend that you clear the memory of the device.)

#### 7. Click: **here** and your Fibion report will open to a new tab!

Open your report here

**CLOSE** 

Check out easy tips for increasing everyday activity: <https://helsinkiliikkuu.fi/en/>

Explore the City of Helsinki's sports services: <https://www.hel.fi/helsinki/en/culture/sports/well-being>

If you encounter any difficulties, you can always ask the library staff for advice or contact: [contact@fibion.com](mailto:contact@fibion.com)

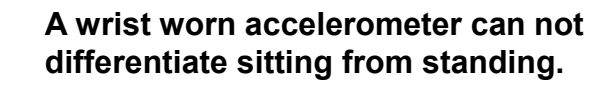

**Fibion device is able to do so.**

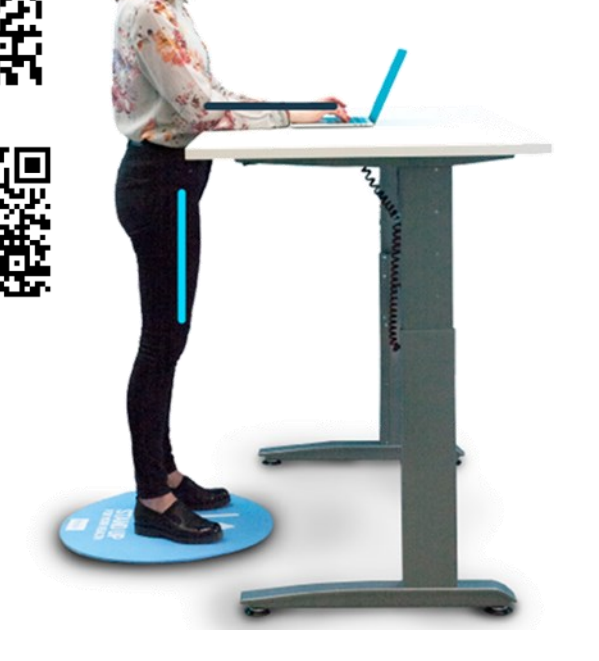

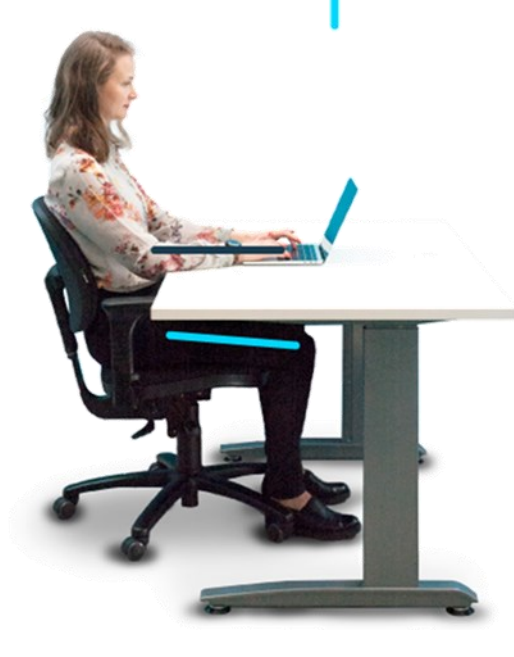

 $\downarrow$  General menu (incl. language settings, and PDF report summary)

### **Report Navigation Guide**

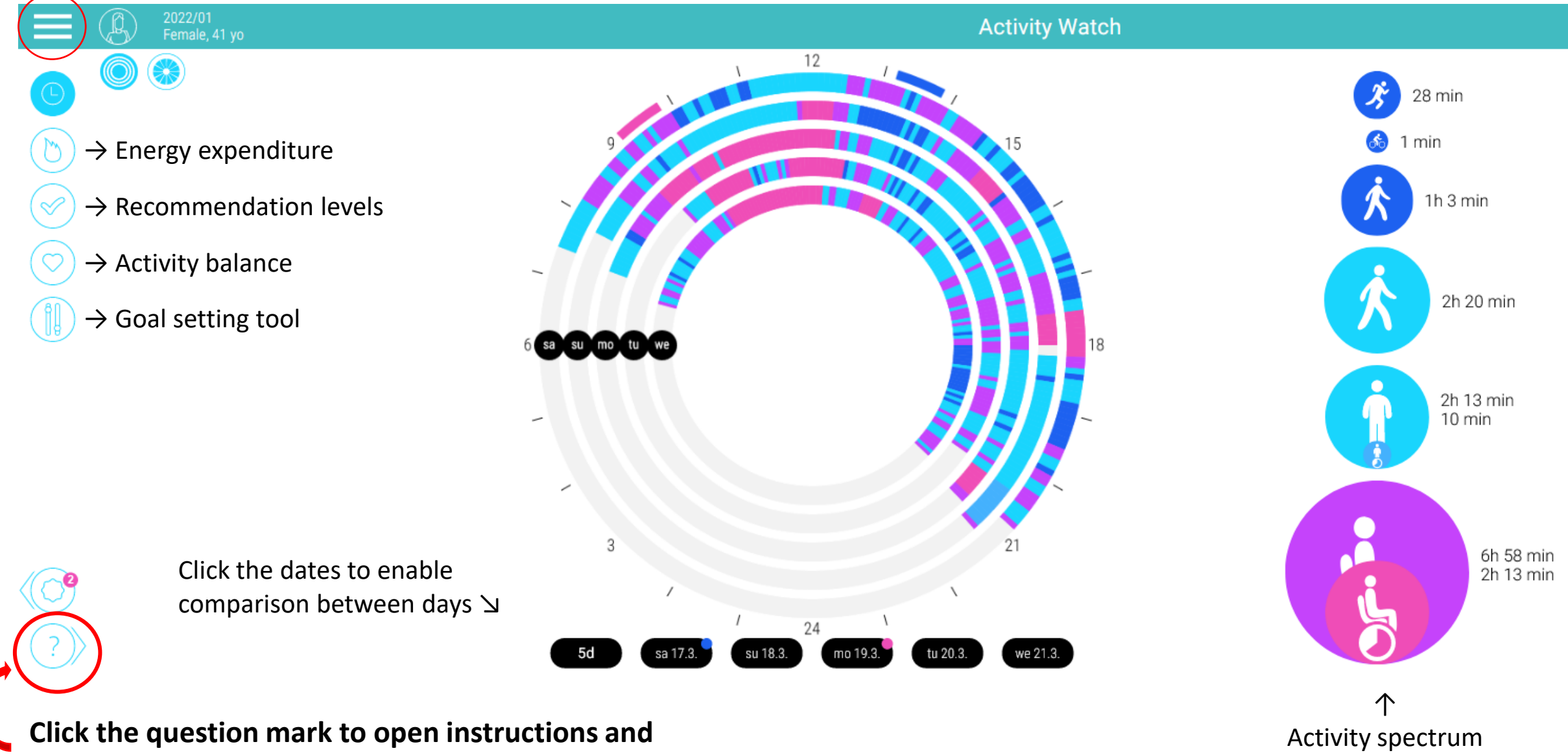

**explanations for each report view!**